# **ACH - Main window**

Starting from CAST AIP 8.3.23, **CAST Architecture Checker** will no longer be installed as part of the CAST AIP setup, whether installing CAST Λ AIP from scratch or on a server where a previous release of CAST AIP exists. CAST Architecture Checker has evolved into a **standalone component** where all feature requests and bug fixes are now managed. This standalone component can be downloaded from **CAST Extend** (**[ht](https://extendng.castsoftware.com/#/search-results?q=archichecker) [tps://extendng.castsoftware.com/#/search-results?q=archichecker](https://extendng.castsoftware.com/#/search-results?q=archichecker)**).

Up-to-date documentation can be found here: **[CAST Architecture Checker](https://doc.castsoftware.com/display/DOCCOM/CAST+Architecture+Checker)**.

## **Main window**

This section provides a detailed description of the contents of the **Main window** within the CAST Architecture Checker. The Main window contains various tabs, each is explained below:

- Model tab
- Log tab
- Source Code tab

#### Model tab

This tab is where you define the Architecture Model and then work with it to investigate violations to the model. More information about how to work with it can be found in the [How to...](https://doc.castsoftware.com/pages/viewpage.action?pageId=264220179) section.

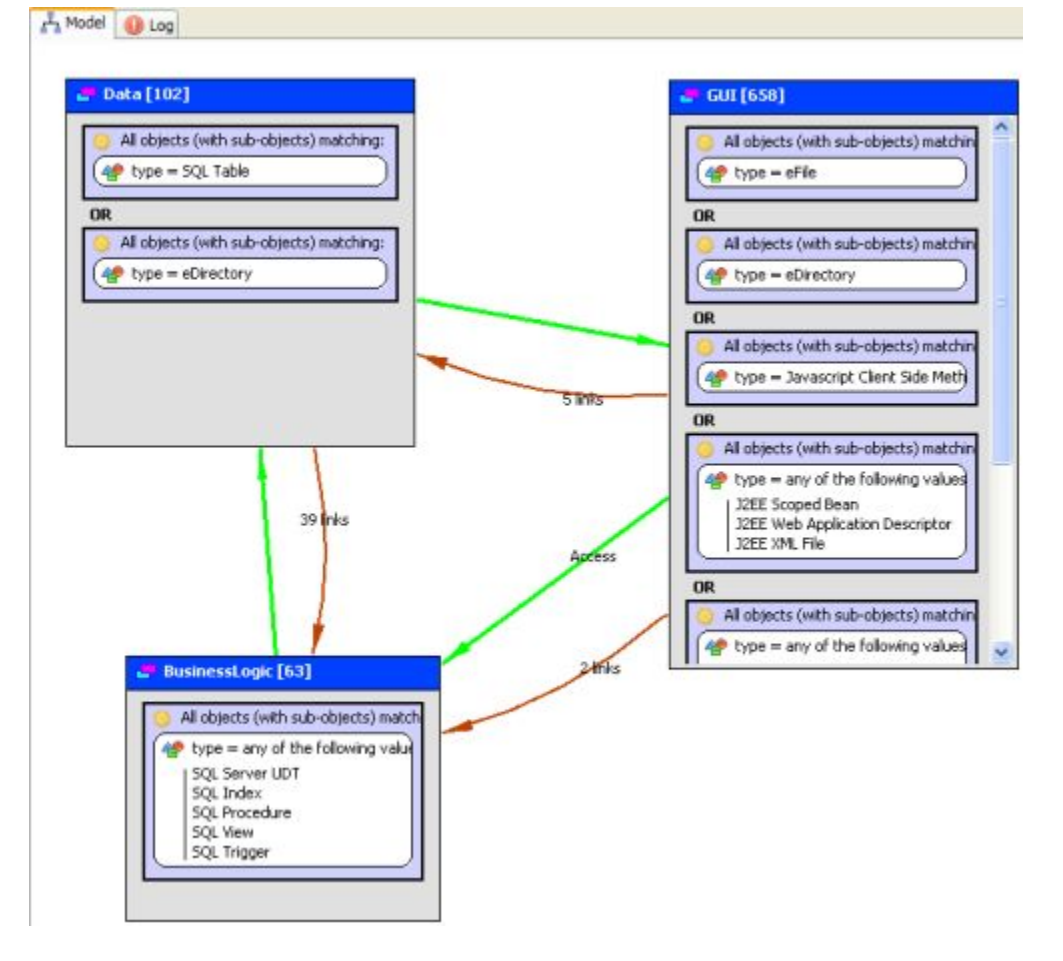

## Log tab

The Log tab lists messages and errors that may occur when the CAST Architecture Checker is in use.

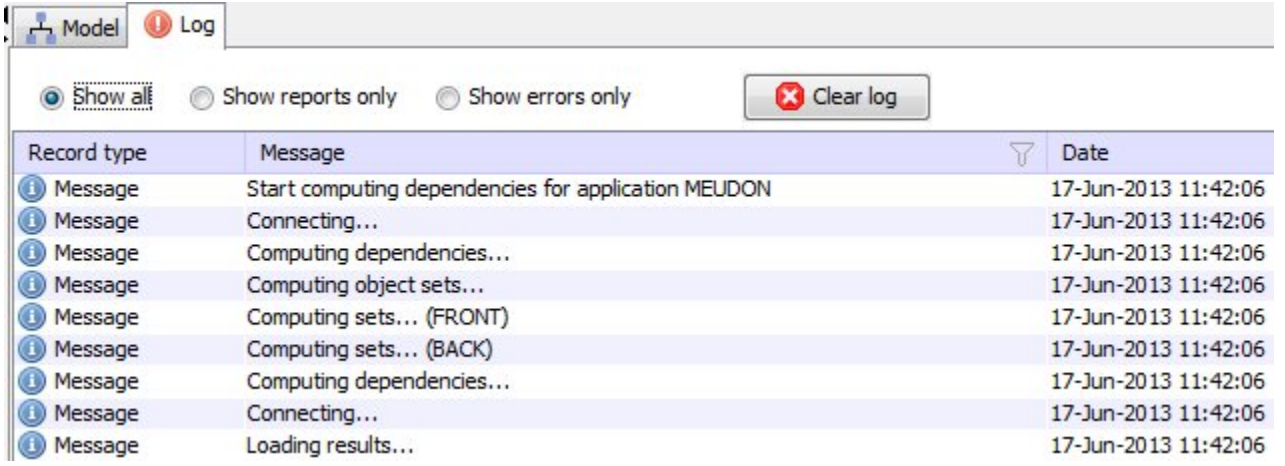

The messages in the Log tab are also recorded in a log file on disk:

the file will be named "**AC-<date>-<time>.log.txt**", where **<date>** is of the form "**YYYYMMDD**", and **<time>** of the form "**HHMMSS**" the file will by default be located in **%ALLUSERSPROFILE%/CAST/CAST/Logs/ArchiChecker**, or in a folder named **ArchiChecker** in the location specified by the **CAST\_LOG\_ROOT\_PATH** if that variable has been defined and activated in the **CastGlobalSettings.ini** file.

The following headings are displayed in the Log tab:

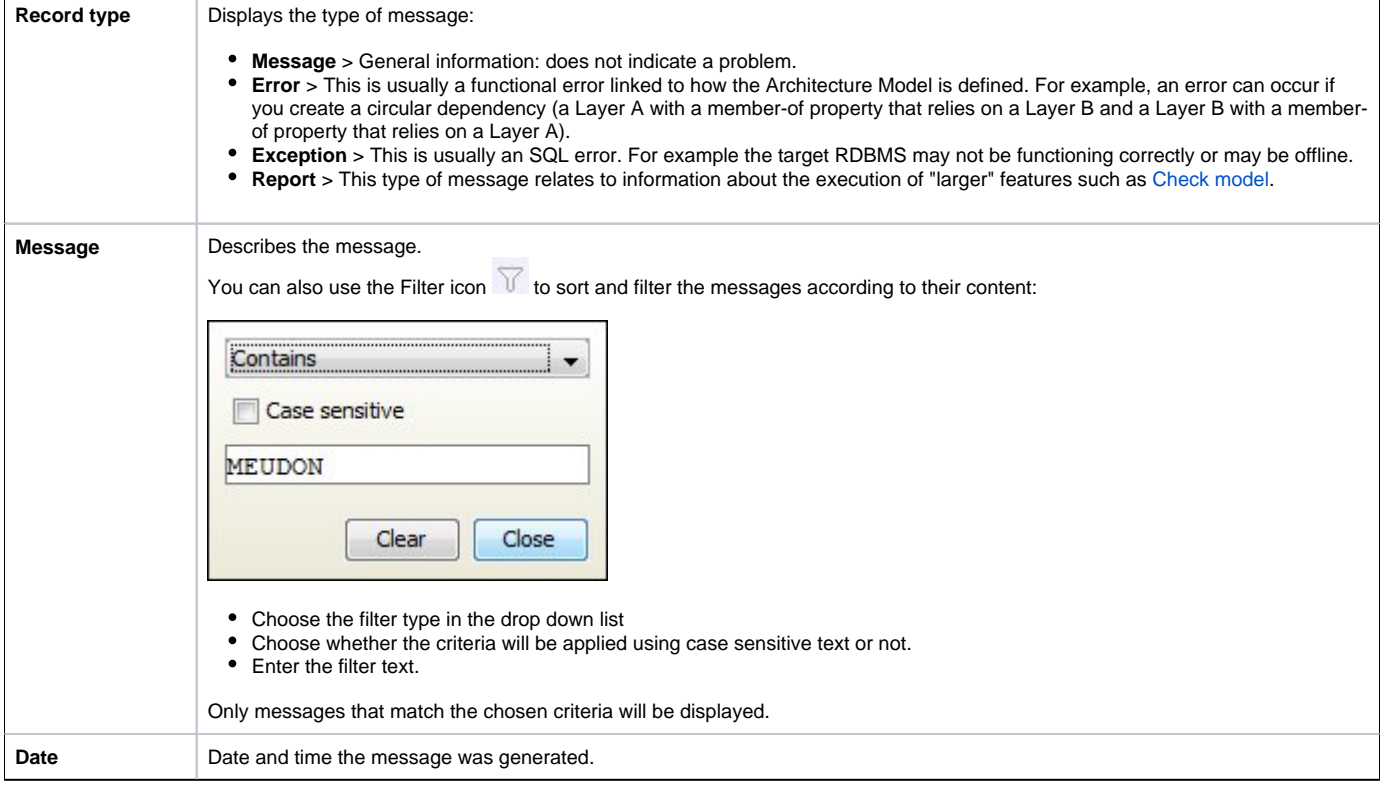

You can also use the options to filter and clear the messages:

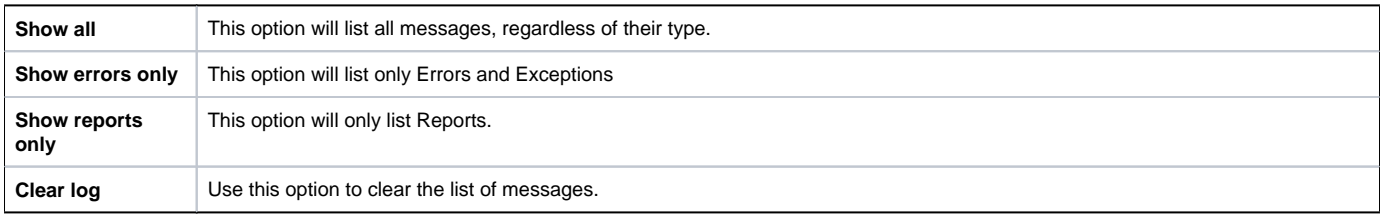

This tab is used to display the source code of links that have been identified (via the use of the [Check model,](https://doc.castsoftware.com/display/DOC83/ACH+-+Check+model) [Check content](https://doc.castsoftware.com/display/DOC83/ACH+-+Check+content) or [Check overlapping layers](https://doc.castsoftware.com/display/DOC83/ACH+-+Check+overlapping+layers) options) between two layers in the model:

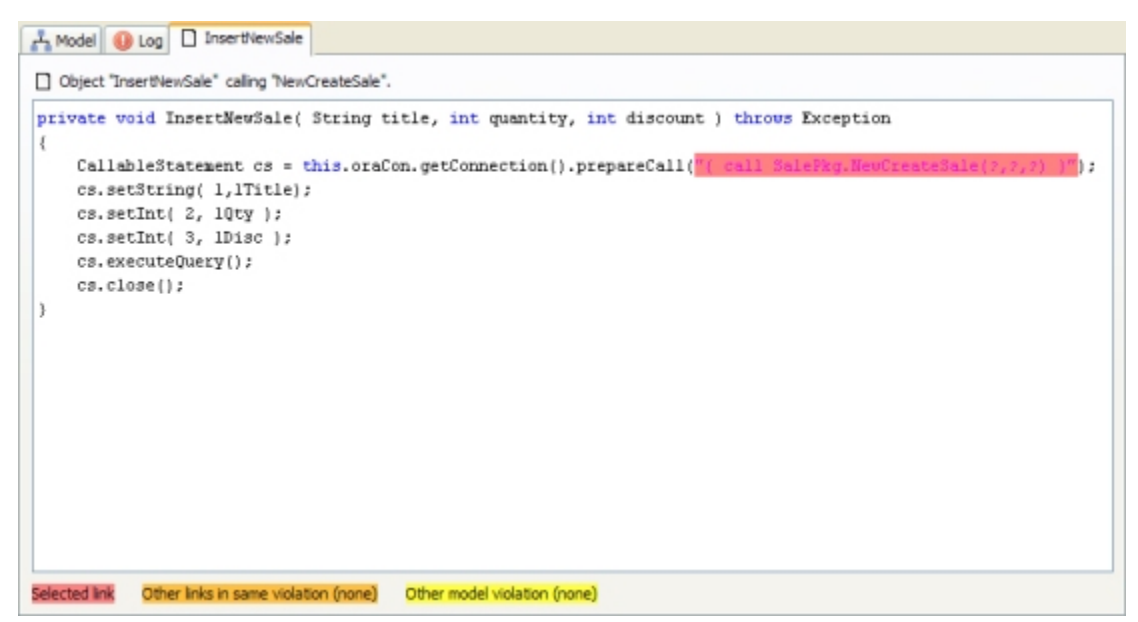

### Key:

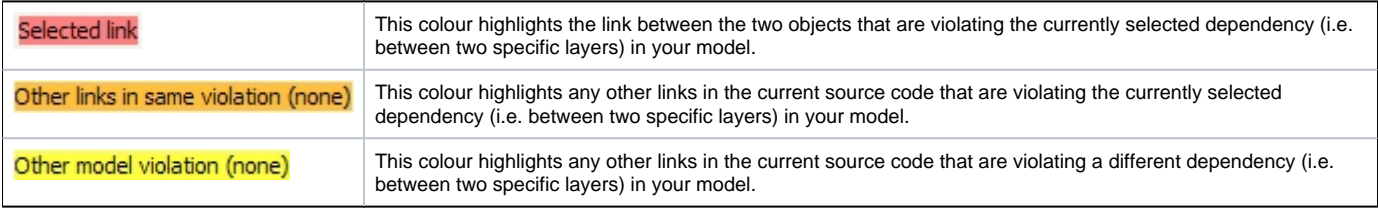

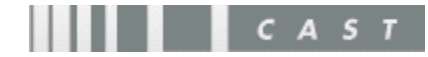